# **TUTORIAL PARA AGENDAMENTO NO PORTEIRO WEB**

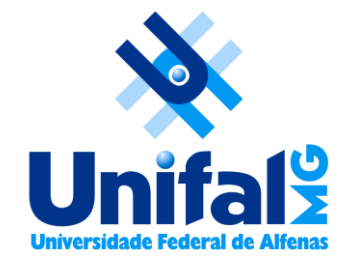

#### Para o agendamento no Porteiro Web é necessário acessálo com login e senha institucional. Acesse [Porteiro Web](http://sistemas.unifal-mg.edu.br/app/porteiroweb/home.php).

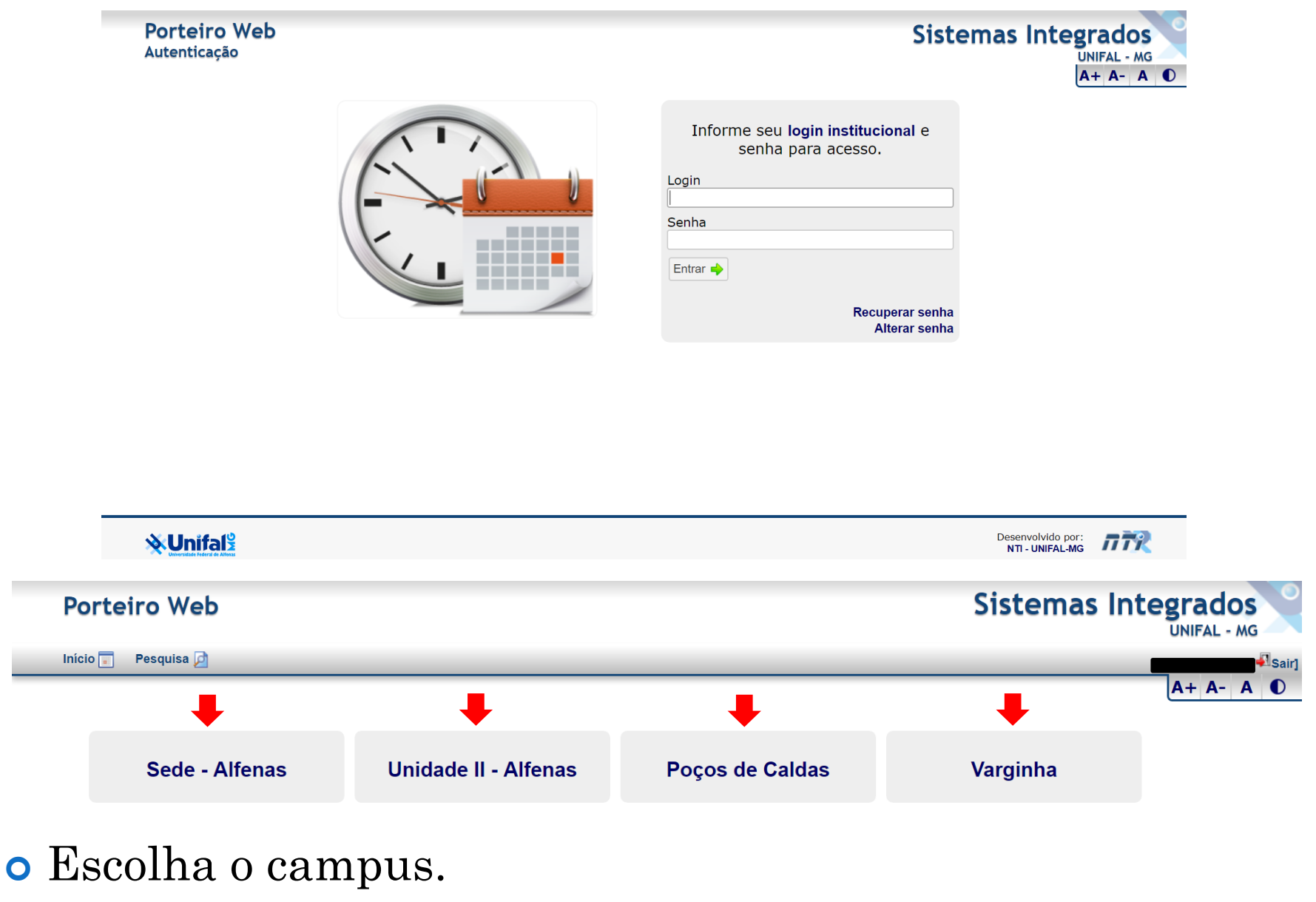

#### Selecione a Localização e/ou a Sala.

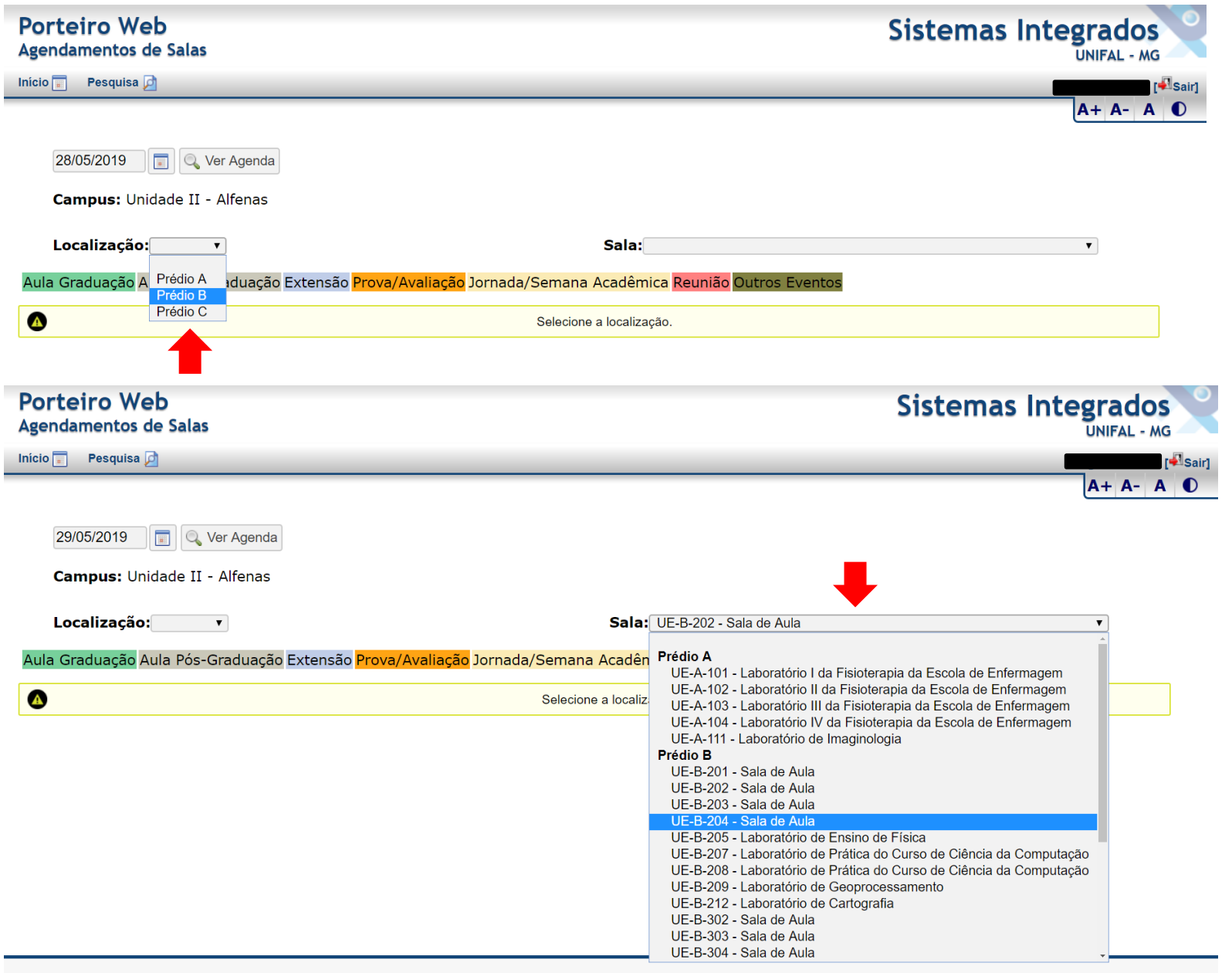

**XUnifal** 

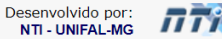

#### Selecione a data e clique em "Ver Agenda".

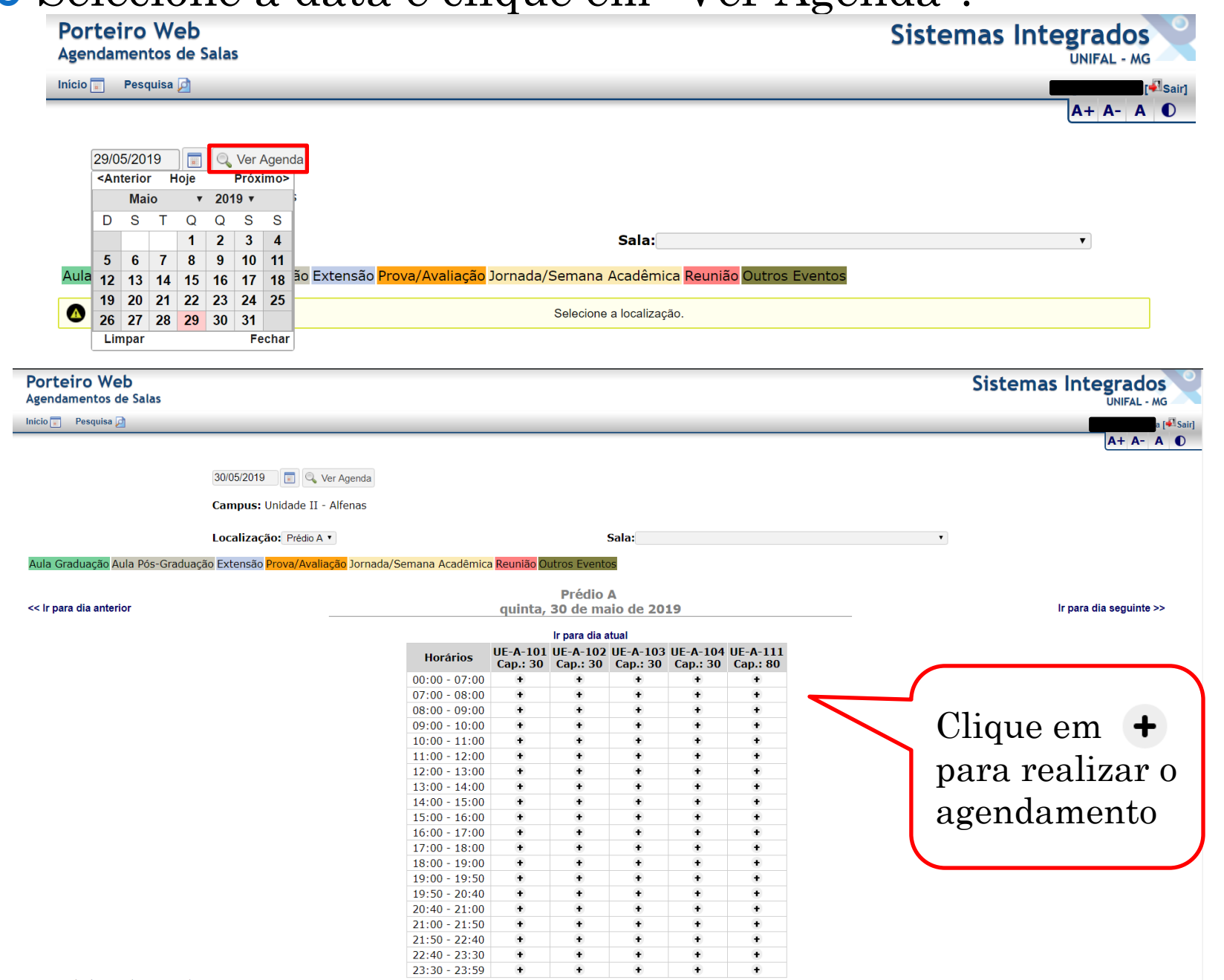

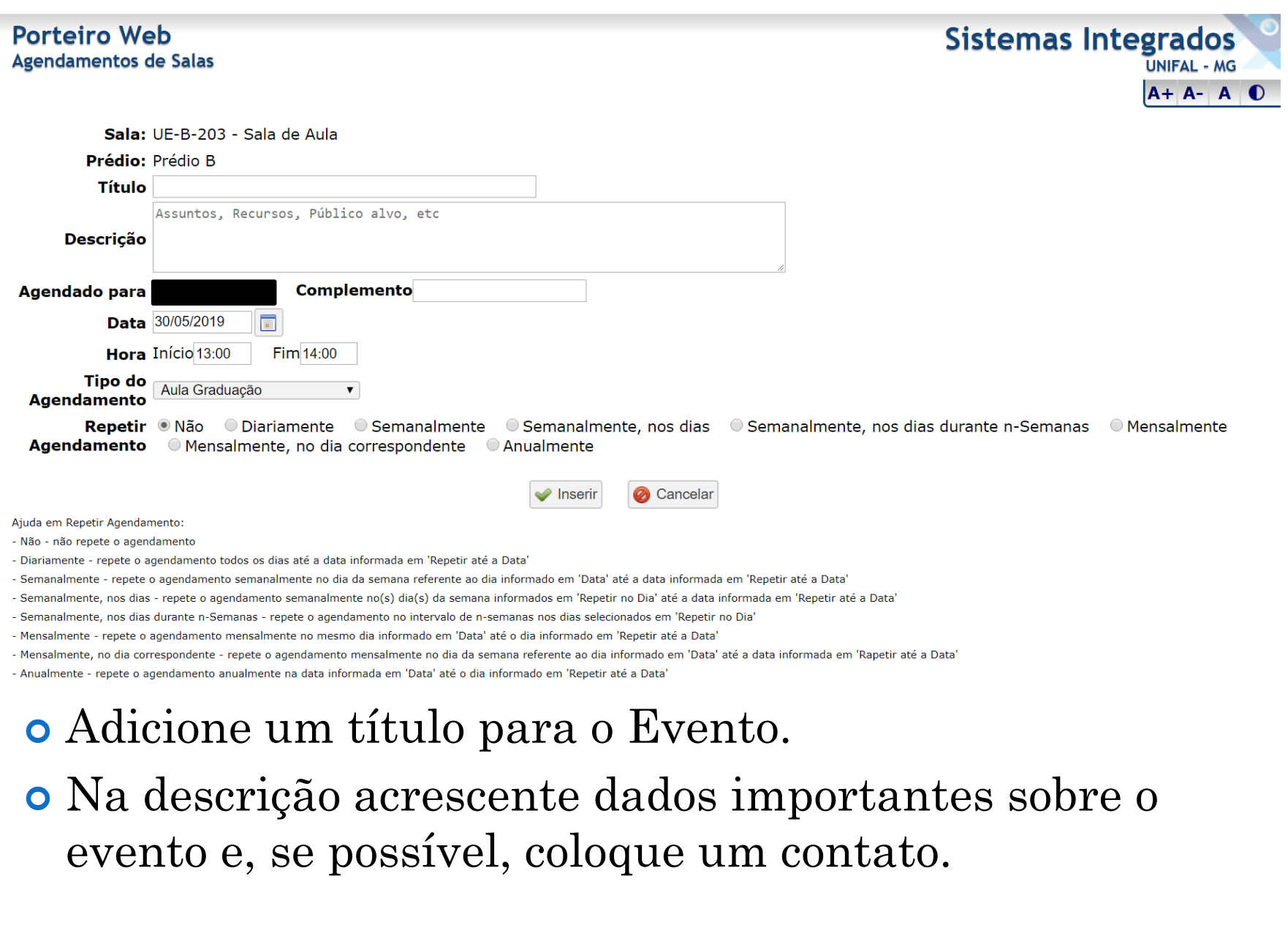

#### Selecione o Tipo do Agendamento.

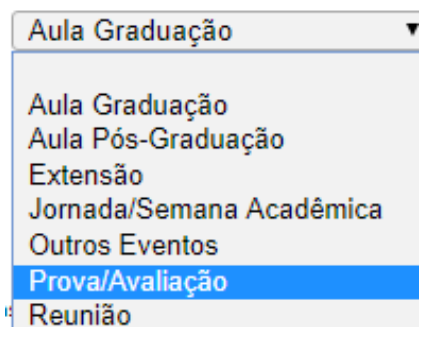

### Caso deseje repetir o Agendamento, selecione umas das opções.

Repetir ONão O Diariamente O Semanalmente O Semanalmente, nos dias O Semanalmente, nos dias durante n-Semanas O Mensalmente Agendamento O Mensalmente, no dia correspondente O Anualmente

Ajuda em Repetir Agendamento:

- Não não repete o agendamento
- Diariamente repete o agendamento todos os dias até a data informada em 'Repetir até a Data'
- Semanalmente repete o agendamento semanalmente no dia da semana referente ao dia informado em 'Data' até a data informada em 'Repetir até a Data'
- Semanalmente, nos dias repete o agendamento semanalmente no(s) dia(s) da semana informados em 'Repetir no Dia' até a data informada em 'Repetir até a Data'
- Semanalmente, nos dias durante n-Semanas repete o agendamento no intervalo de n-semanas nos dias selecionados em 'Repetir no Dia'
- Mensalmente repete o agendamento mensalmente no mesmo dia informado em 'Data' até o dia informado em 'Repetir até a Data'
- Mensalmente, no dia correspondente repete o agendamento mensalmente no dia da semana referente ao dia informado em 'Data' até a data informada em 'Rapetir até a Data'
- Anualmente repete o agendamento anualmente na data informada em 'Data' até o dia informado em 'Repetir até a Data'

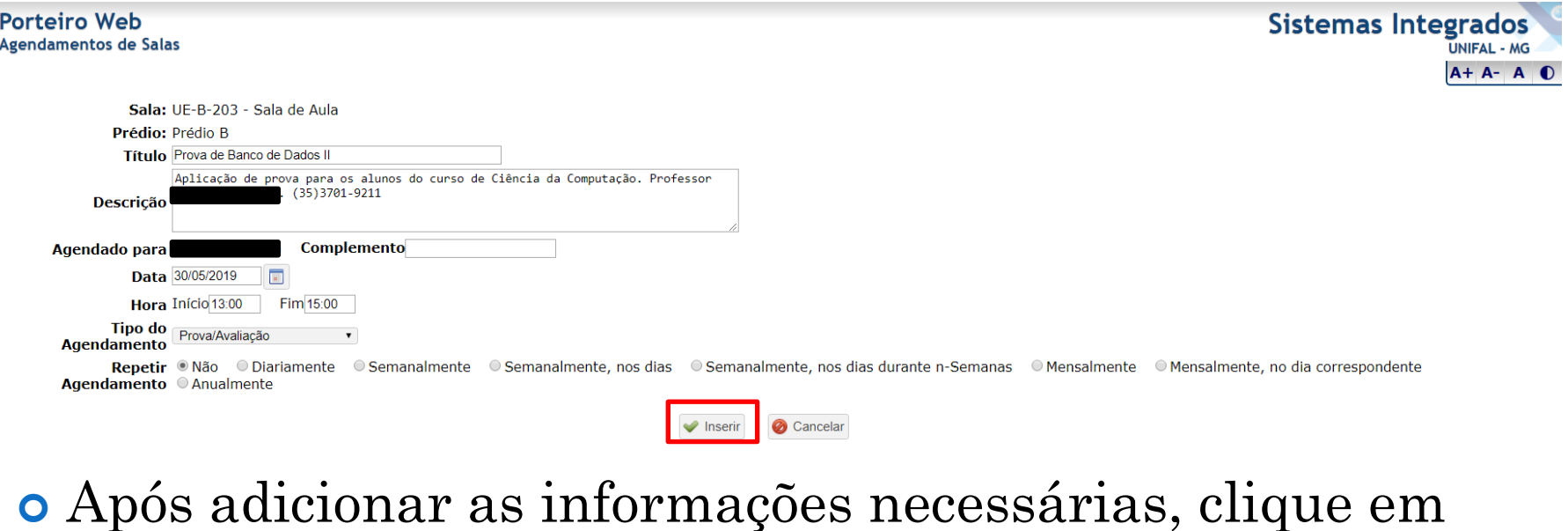

"Inserir".

Aparecerá uma mensagem semelhante à seguinte:

Agendamento inserido: 30/05/2019(quinta) de 13:00 a 15:00

Fechar

Ø

#### O Agendamento será exibido da seguinte forma:

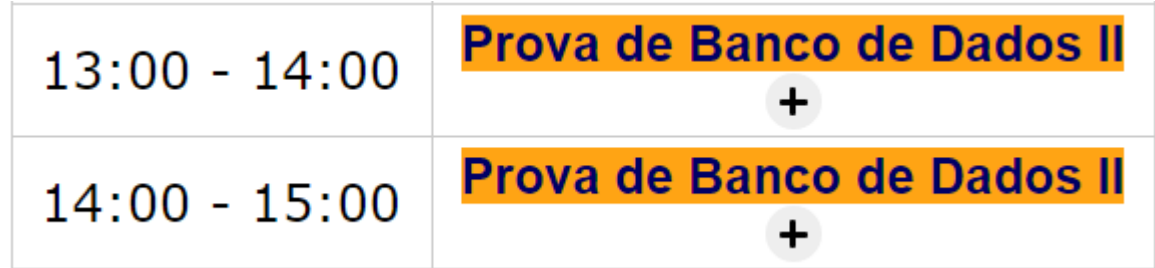

 Atenção! Na tentativa de agendamento de horário/sala já agendado, o sistema retornará uma mensagem semelhante à seguinte:

#### sistemas.unifal-mg.edu.br diz

Devido a conflitos de horário com agendamentos preexistentes, não será possível o agendamento de 13:00 a 14:00 nos seguintes dias: 30/05/2019

OK

## **INFORMAÇÕES ADICIONAIS**

- Em caso de dúvidas, entre em contato com a PROPLAN (Pró-Reitoria de Planejamento, Orçamento e Desenvolvimento Institucional):
- Telefone: 35 3701-9170
- E-mail: [proplan@unifal-mg.edu.br](mailto:proplan@unifal-mg.edu.br)

Desenvolvido por DPASA/PROGRAD Estagiária: Adriana Aparecida de Ávila